## 技術ノート KGTN 2017081702

## 現 象

[GGH5.1] HTML5 クライアントで Preview PDF へ印刷した時,ブラウザ上に表示された PDF ファイルを消す (閉じる) 方法は?

## 説 明

表示された PDF ファイルの右上にある「×」をクリックしてください.他の方法で消した (閉じた) 場合は, GG のセッションも消えますので、ご注意ください.

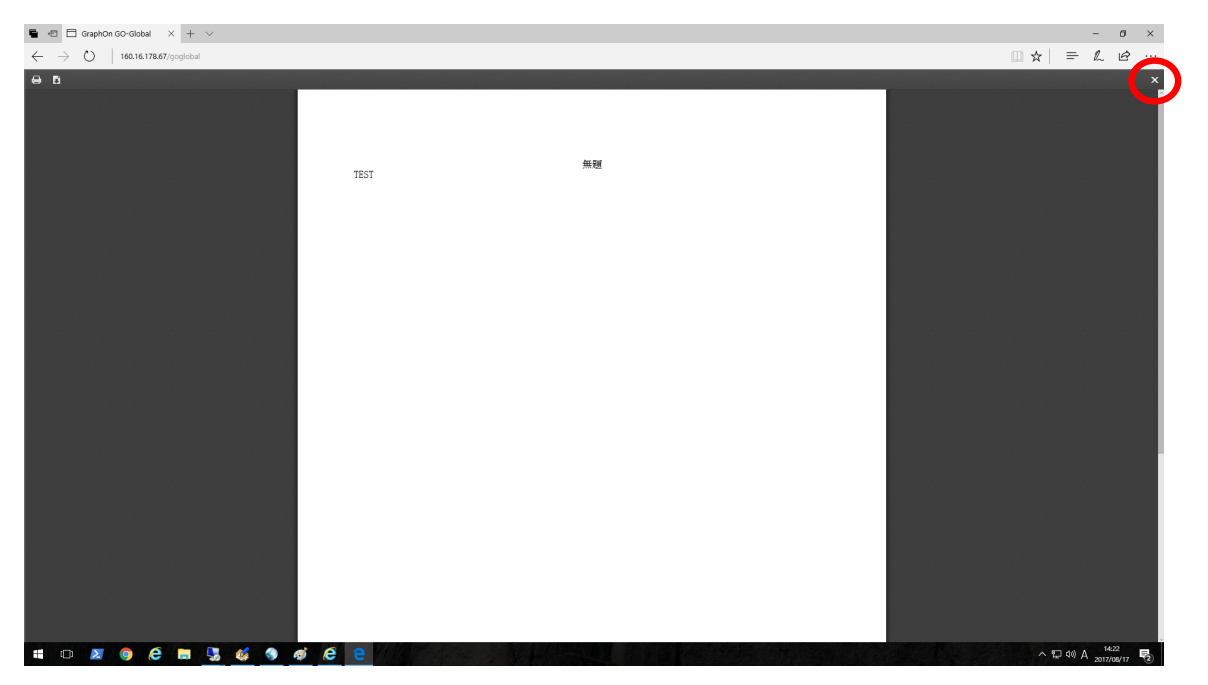

Last reviewed: Aug 17, 2017 Status: DRAFT Ref: NONE Copyright © 2017 kitASP Corporation